#### **МІНІСТЕРСТВО ОСВІТИ І НАУКИ УКРАЇНИ**

#### **ХАРКІВСЬКИЙ НАЦІОНАЛЬНИЙ УНІВЕРСИТЕТ МІСЬКОГО ГОСПОДАРСТВА імені О. М. БЕКЕТОВА**

#### МЕТОДИЧНІ РЕКОМЕНДАЦІЇ

до виконання практичних робіт та організації самостійної роботи

з навчальної дисципліни

## **«ІНТЕГРОВАНІ ТРАНСПОРТНІ СИСТЕМИ»**

*(для здобувачів другого (магістерського) рівня вищої освіти денної і заочної форм навчання зі спеціальності 275 – Транспортні технології (за видами), освітньо-наукова програма «Розумний транспорт і логістика для міст», освітньо-професійна програма «Транспортні системи»)*

> **Харків ХНУМГ ім. О. М. Бекетова 2022**

Методичні рекомендації до виконання практичних робіт та організації самостійної роботи з навчальної дисципліни «Інтегровані транспортні системи» (для здобувачів другого (магістерського) рівня вищої освіти денної і заочної форм навчання зі спеціальності 275 – Транспортні технології (за видами), освітньо-наукова програма «Розумний транспорт і логістика для міст», освітньо-професійна програма «Транспортні системи») / Харків. нац. ун-т міськ. госп-ва ім. О. М. Бекетова ; уклад. О. В. Россолов. – Харків : ХНУМГ ім. О. М. Бекетова, 2022. – 35 с.

Укладач д-р техн. наук, доц. О. В. Россолов

#### Рецензент

**Є. І. Куш,** кандидат технічних наук, доцент Харківського національного університету міського господарства імені О. М. Бекетова

*Рекомендовано кафедрою транспортних систем і логістики, протокол № 1 від 26.08.2021.*

## **ЗМІСТ**

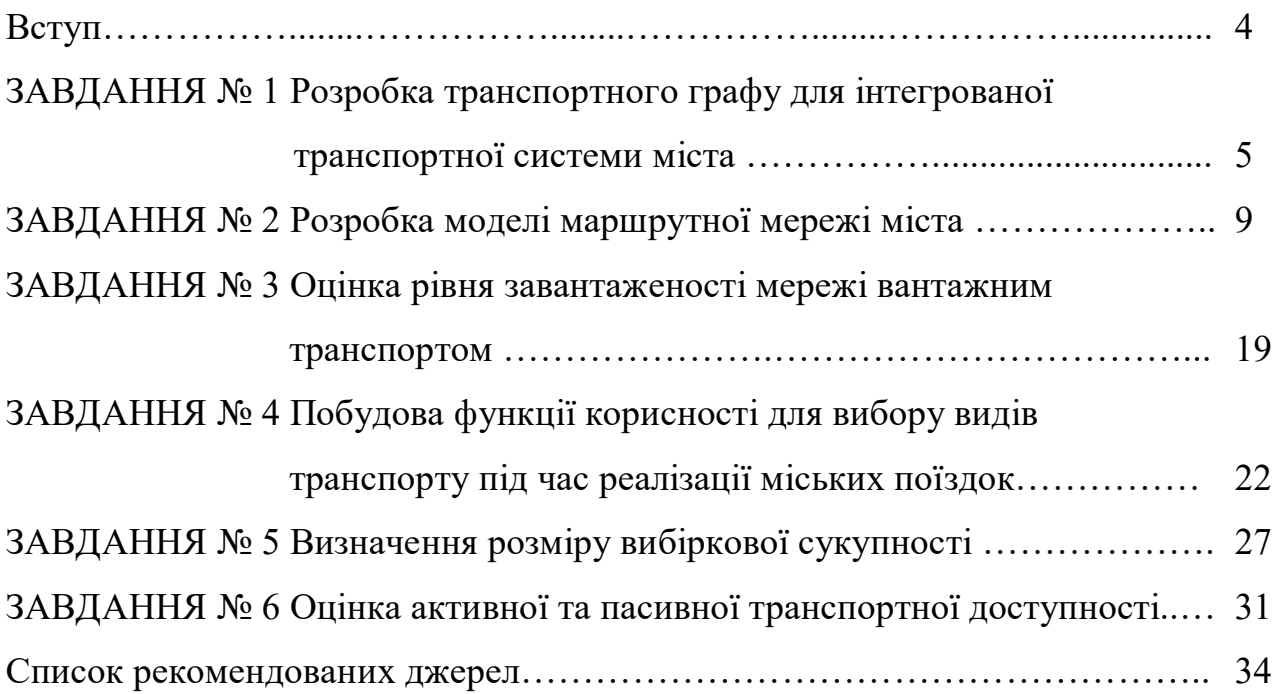

#### **ВСТУП**

Транспортна система має складно організовану структуру, у яку входить низка видів транспорту. Сама транспортна система є інтегрованим елементом багато функціональної загально міської системи. В умовах інтегрованого характеру транспортної системи існує ряд питань щодо ефективності та надійності її функціонування, яке, насамперед, стосується обслуговування матеріальних та пасажирських потоків. Інтегрована транспортна система повинна забезпечувати компоненти сталого розвитку міст, сприяти покращенню економічних, екологічних та соціальних аспектів функціонування міст.

Міський вантажний транспорт є складним та неоднорідним. Причиною цього є те, що міські перевезення визначаються міською економікою, і в місті існує безліч різних секторів економіки: від промисловості до сфери послуг, приватних і державних, від великих конгломератів до неформальної торгівлі і виробництва. Ця різноманітність робить міста такими унікальними і цінними, місцем, де сходяться тисячі видів діяльності.

Сталий транспорт відноситься до широкого спектру транспортних питань, який є стійким у розумінні соціальних, екологічних та кліматичних впливів та здатність у глобальному масштабі безмежно постачати енергію джерела. Компоненти оцінки стійкості включають конкретні транспортні засоби, які використовуються для автомобільного, водного чи повітряного транспорту; джерело енергії; та інфраструктуру, яка використовується для розміщення транспорту (дороги, залізниці, повітряні шляхи, водні шляхи, канали та термінали). В оцінці також беруть участь транспортні операції та логістика, а також транзитно-орієнтований розвиток. Стійкість транспорту значною мірою вимірюється ефективністю транспортної системи, а також впливом на довкілля та клімат.

Унаслідок вивчення дисципліни «Інтегровані транспортні системи» студенти повинні набути знань та навичок щодо аналізу міського вантажного транспорту та управління інтегрованою транспортною системою міста.

4

#### **ЗАВДАННЯ 1**

## **РОЗРОБКА ТРАНСПОРТНОГО ГРАФУ ДЛЯ ІНТЕГРОВАНОЇ ТРАНСПОРТНОЇ СИСТЕМИ МІСТА**

Мета роботи – отримати навички та знання щодо розробки графу транспортної мережі за допомогою PTV Visum.

#### **Завдання**

1. Визначити основні атрибути видів транспорту.

2. Формалізувати типи відрізків.

3. Розробити граф транспортної мережі з урахуванням формалізованих типів вулиць та доріг.

4. Оцінити щільність дорожньої мережі в рамках моделі.

5. Зробити висновки.

#### **Вихідні дані**

Вихідні дані складаються з таких елементів: міста України, режими транспорту та типи вулиць. Місто для розробки графу транспортної мережі задається викладачем. Безпосередньо локалізацію об'єкту розробки та побудова графу транспортної мережі виконується в програмному середовищі PTV Visum. Дані щодо режимів та типів відрізків (вулиць) представлені в таблицях 1.1 та 1.2.

Таблиця 1.1 – Режими руху (види транспорту)

| Режим      | Код | Швидкість, км/год | Система транспорту |
|------------|-----|-------------------|--------------------|
| Freight    |     |                   | PrT                |
| <b>Bus</b> |     |                   | PuT                |
| Walk       |     |                   | PuTWalk            |

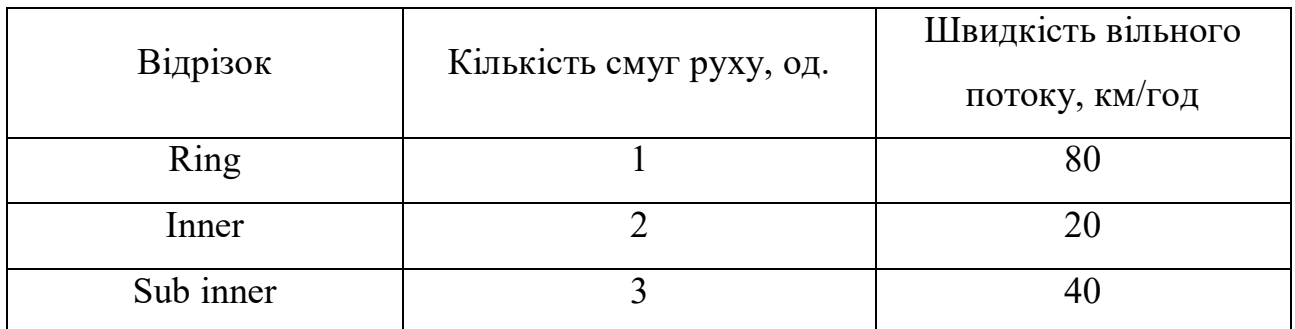

Таблиця 1.2 – Типи відрізків

#### **Рекомендації до виконання**

1. Перший етап розробки моделі постачання передбачає моделювання транспортних вузлів. Для цього необхідно активувати атрибут «вузол» у направляючій рамці зліва на робочому столі (див. рис. 1.1). Також необхідно активувати режим «редагування».

Студент повинен знайти на карті світу місто, яке було закріплене за ним викладачем. Транспортний вузол описує перехрестя на дорозі. Таким чином, на першому етапі моделювання необхідно призначити транспортні вузли у межах перехресть. Результат реалізації цієї процедури представлений на рисунку 1.2.

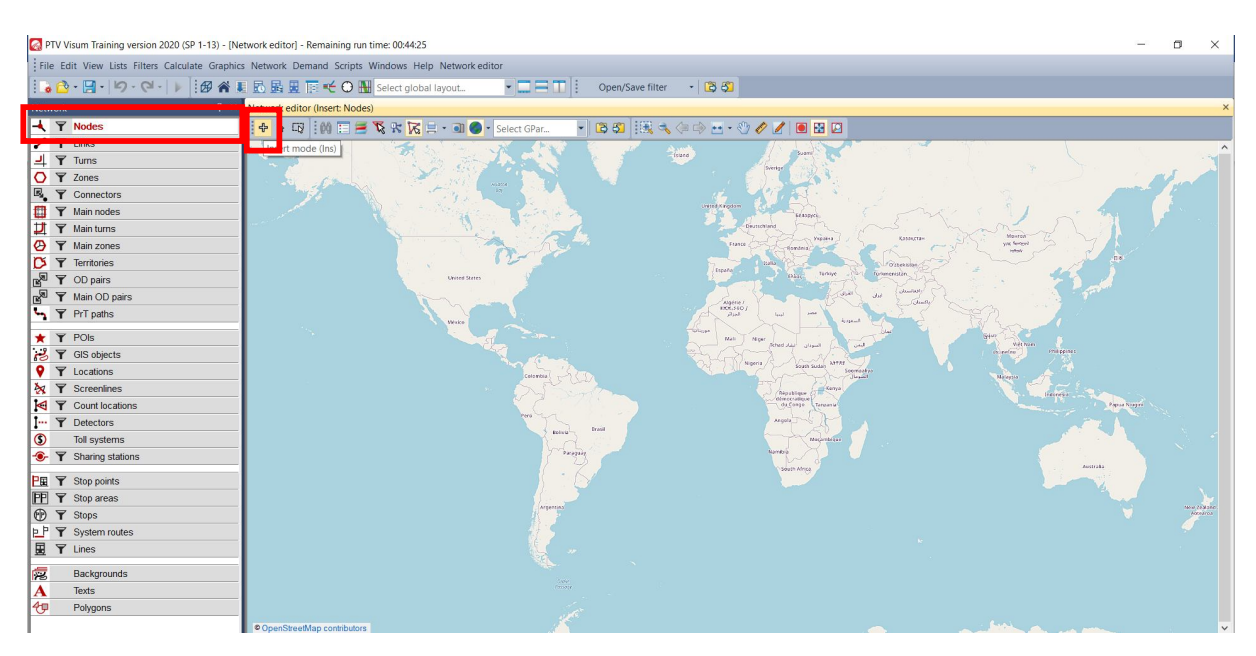

Рисунок 1.1 – Приклад активації атрибута транспортного вузла

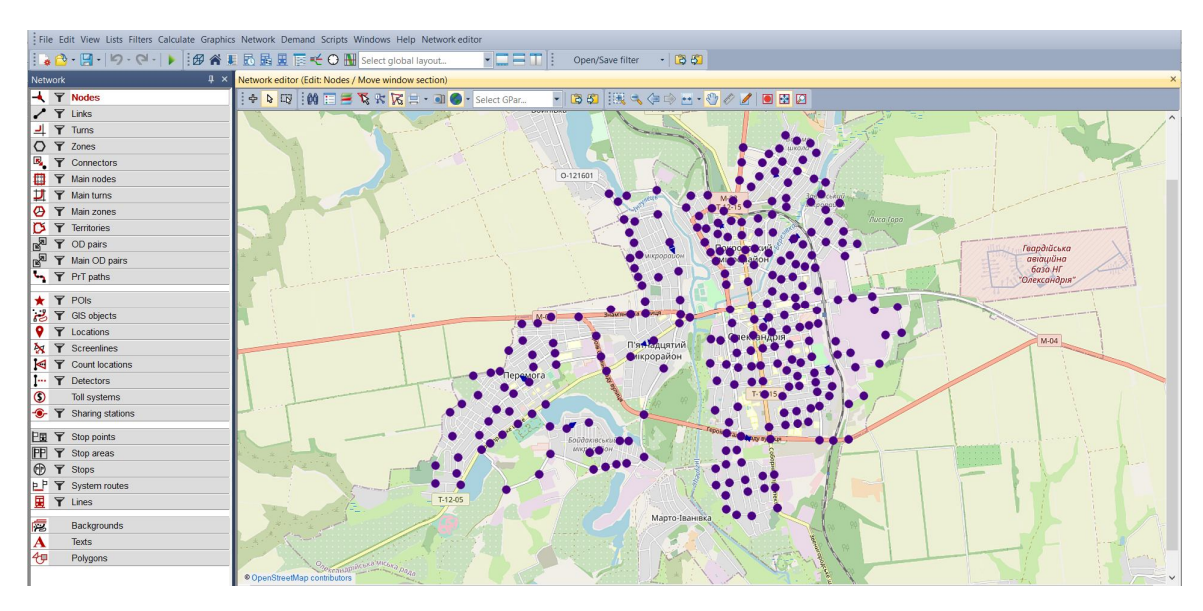

Рисунок 1.2 – Змодельовані вузли

2. На другому етапі розробки моделі постачання необхідно змоделювати «відрізки». «Відрізок» – це атрибут мережі, який відображає (моделює) елемент дороги або вулиці. Сукупність відрізків сумісно з транспортними вузлами формує граф транспортної мережі (модель). Для формування транспортного зв'язку необхідно активувати атрибут «link/відрізок» у лівій частині робочого столу так само, як це було зроблено для атрибута «вузол». Результати виконання даної процедури представлені на рисунку 1.3.

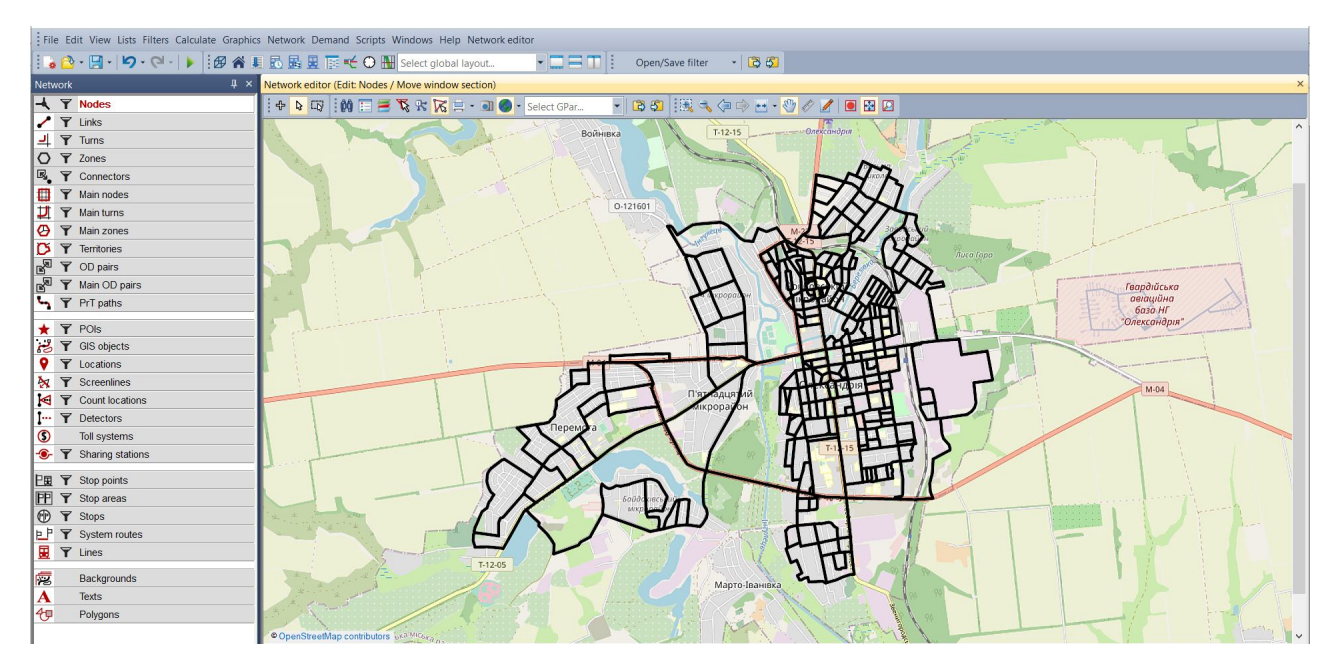

Рисунок 1.3 – Змодельовані відрізки

3. Третій етап передбачав проведення аналізу за розробленою моделлю постачання. Ми повинні визначити загальну довжину доріг, які були змодельовані в транспортній мережі. Для цього нам потрібно відкрити меню «Списки» та перевірити підменю «Мережа / Відрізки». Після цього ми повинні зробити підсумовування значень посилань. За результатами цих дій буде оцінено загальну протяжність розробленої моделі транспортної мережі.

4. У рамках четвертого етапу роботи виконується оцінка щільності транспортної мережі:

$$
\rho = \frac{L_{network}}{F_{city} \cdot \Delta_{dwelling}},
$$
\n(1.1)

де  $\rho$  – щільність транспортної мережі,  $1/\text{KM}$ ;

*Lnetwork* – загальна протяжність транспортної мережі, км;

 $F_{\textit{city}}$  – площа міста, км<sup>2</sup>;

*dwelling* – питомий зміст селітебної площі міста в загальній її площі.

По результатах проведеного моделювання графу транспортної мережі провести оцінку ступеню розвитку транспортної мережі міста. Представити практичні рекомендації по удосконаленню просторової розгалуженості транспортної мережі міста.

#### **Контрольні питання**

1. Що таке граф транспортної мережі, які його основні складові?

- 2. Що описує дуга та вершина графу?
- 3. Що таке орієнтований граф?

4. Якими характеристиками описуються дуги графу при його моделюванні в PTV Visum?

8

#### **ЗАВДАННЯ 2**

#### **РОЗРОБКА МОДЕЛІ МАРШРУТНОЇ МЕРЕЖІ МІСТА**

Мета роботи – отримати навички та знання щодо побудови маршрутної мережі міського транспорту в PTV Visum.

#### **Завдання**

1. Сформувати транспортні райони.

2. Визначити матрицю найкоротших відстаней між транспортними районами.

3. Розрахувати матрицю пасажирських кореспонденцій за допомогою 4-ступеневої моделі попиту (розглядаються 1 і 2 етапи).

4. Створити 10 маршрутів, у тому числі 2 діаметральних, 3 радіальних і 5 тангенціальних (хордових).

5. Задати розклад руху маршрутних транспортних засобів.

6. Визначити базові параметри ефективності маршрутної мережі.

7. Зробити висновки.

#### **Вихідні дані**

Вхідні дані представлені в таблицях 2.1, 2.2 та 2.3. Номер варіанта визначається за списком групи. Дані з таблиці 2.1 приймаються за передостанньою цифрою. Відповідно, дані з таблицях 2.2 та 2.3 обираються на підставі останньої цифри з номера за списком.

9

| Транспортний   |              | Варіант |                |         |         |         |         |                |         |         |  |  |
|----------------|--------------|---------|----------------|---------|---------|---------|---------|----------------|---------|---------|--|--|
| район          | $\mathbf{0}$ |         | $\overline{2}$ | 3       | 4       | 5       | 6       | $\overline{7}$ | 8       | 9       |  |  |
|                | 6 0 0 5      | 9 5 6 7 | 8 9 5 4        | 8 1 7 2 | 9 5 9 9 | 8 3 9 9 | 7 7 8 1 | 9 2 2 7        | 7 3 0 7 | 8 2 3 6 |  |  |
| $\overline{2}$ | 6 6 7 8      | 9 4 4 1 | 7 5 4 4        | 6 0 7 4 | 9 9 2 5 | 8 1 7 6 | 9639    | 9 707          | 6813    | 9 5 3 5 |  |  |
| $\overline{3}$ | 7 3 4 8      | 9673    | 8 3 0 9        | 6 8 7 5 | 7818    | 8 8 6 1 | 6 7 2 8 | 6 2 9 6        | 9627    | 6917    |  |  |
| $\overline{4}$ | 7031         | 7 2 3 2 | 9 5 0 4        | 6 5 4 8 | 8 3 9 3 | 8 2 6 9 | 9 3 8 4 | 6880           | 8639    | 8 3 1 0 |  |  |
| 5              | 9 4 0 3      | 6974    | 6 202          | 7 2 2 2 | 6458    | 8 6 2 6 | 8 2 0 6 | 8 0 8 5        | 7973    | 9 5 9 4 |  |  |
| 6              | 7 3 0 6      | 9 1 6 0 | 8 4 7 5        | 8 3 4 9 | 7915    | 7 7 1 7 | 6 6 2 5 | 7 5 0 2        | 8 4 3 6 | 7838    |  |  |
| $\tau$         | 6 3 0 7      | 9 0 1 5 | 8 1 3 0        | 6 3 1 5 | 7427    | 8 3 2 4 | 9 2 3 6 | 8783           | 6 0 20  | 8 5 0 5 |  |  |
| 8              | 6980         | 6 1 9 9 | 9 3 0 8        | 9604    | 6 0 8 7 | 7802    | 9 3 2 8 | 6 2 5 1        | 8 4 3 1 | 8 6 6 9 |  |  |
| 9              | 8 7 5 7      | 8697    | 6 4 3 7        | 8 0 0 3 | 6 5 5 0 | 8 3 8 0 | 6 8 7 0 | 8 2 6 9        | 9 0 3 2 | 7 1 6 1 |  |  |
| 10             | 7630         | 7 3 0 8 | 6 0 5 7        | 7 3 5 1 | 8 1 8 0 | 9 5 5 4 | 9859    | 9646           | 8 2 3 2 | 8 4 7 2 |  |  |
| Усього         | 73 445       | 83 266  | 78 9 20        | 74 513  | 78 352  | 84 108  | 83 656  | 80 646         | 80 510  | 83 237  |  |  |

Таблиця 2.1 – Кількість мешканців у транспортних районах

| Транспортний   |                  | Варіант |                |         |         |         |         |         |         |         |  |  |
|----------------|------------------|---------|----------------|---------|---------|---------|---------|---------|---------|---------|--|--|
| район          | $\boldsymbol{0}$ |         | $\overline{2}$ | 3       | 4       | 5       | 6       | 7       | 8       | 9       |  |  |
|                | 3 0 0 3          | 4783    | 4 4 7 7        | 4 0 8 6 | 4 8 0 0 | 4 1 9 9 | 3 8 9 1 | 4 6 1 3 | 3 6 5 3 | 4 1 1 8 |  |  |
| $\overline{2}$ | 3 3 3 9          | 4 7 2 1 | 3 7 7 2        | 3 0 3 7 | 4 9 6 3 | 4 0 8 8 | 4 8 2 0 | 4 8 5 4 | 3 4 0 6 | 4 7 6 8 |  |  |
| $\overline{3}$ | 3 6 7 4          | 4836    | 4 1 5 5        | 3 4 3 7 | 3 9 0 9 | 4 4 3 1 | 3 3 6 4 | 3 1 4 8 | 4813    | 3 4 5 9 |  |  |
| $\overline{4}$ | 3 5 1 6          | 3 6 1 6 | 4 7 5 2        | 3 2 7 4 | 4 1 9 6 | 4 1 3 5 | 4 6 9 2 | 3 4 4 0 | 4 3 1 9 | 4 1 5 5 |  |  |
| 5              | 4 7 0 1          | 3 4 8 7 | 3 1 0 1        | 3 6 1 1 | 3 2 2 9 | 4 3 1 3 | 4 1 0 3 | 4 0 4 2 | 3 9 8 6 | 4 7 9 7 |  |  |
| 6              | 3 6 5 3          | 4 5 8 0 | 4 2 3 8        | 4 1 7 4 | 3 9 5 7 | 3 8 5 9 | 3 3 1 2 | 3 7 5 1 | 4 2 1 8 | 3 9 1 9 |  |  |
| $\overline{7}$ | 3 1 5 4          | 4 5 0 8 | 4 0 6 5        | 3 1 5 8 | 3 7 1 4 | 4 1 6 2 | 4618    | 4 3 9 1 | 3 0 1 0 | 4 2 5 3 |  |  |
| 8              | 3 4 9 0          | 3 0 9 9 | 4 6 5 4        | 4 8 0 2 | 3 0 4 4 | 3 9 0 1 | 4 6 6 4 | 3 1 2 6 | 4 2 1 6 | 4 3 3 4 |  |  |
| 9              | 4 3 7 9          | 4 3 4 9 | 3 2 1 9        | 4 0 0 1 | 3 2 7 5 | 4 1 9 0 | 3 4 3 5 | 4 1 3 4 | 4 5 1 6 | 3 5 8 1 |  |  |
| 10             | 3 8 1 5          | 3 6 5 4 | 3 0 2 8        | 3676    | 4 0 9 0 | 4 7 7 7 | 4 9 3 0 | 4 8 2 3 | 4 1 1 6 | 4 2 3 6 |  |  |
| Усього         | 36 724           | 41 633  | 39 4 61        | 37 25 6 | 39 177  | 42 055  | 41 829  | 40 322  | 40 253  | 41 620  |  |  |

Таблиця 2.2 – Кількість робочих місць у транспортному районі

Таблиця 2.3 – Рівень трудової зайнятості

| Параметр                          | Варіант |      |      |      |      |      |      |      |      |      |  |
|-----------------------------------|---------|------|------|------|------|------|------|------|------|------|--|
|                                   |         |      | ∽    |      |      |      |      |      |      |      |  |
| Рівень трудової зайнятості, $K_E$ | 0,40    | 0,49 | 0,47 | 0,45 | 0,49 | 0,46 | 0,44 | 0,48 | 0,43 | 0,46 |  |

#### **Рекомендації до виконання**

1. Перший етап передбачає моделювання транспортних районів. Транспортний район – це райони відправлення та призначення поїздок, що описує просторову розгалуженість попиту. Це означає, що кожна поїздка починається в одній зоні (транспортний район відправлення) і закінчується в іншій зоні (транспортний район прибуття). Райони зв'язуються (підключаються) з мережею за допомогою примикань (конекторів). Утворені транспортні зони з конекторами представлені на рисунку 2.1.

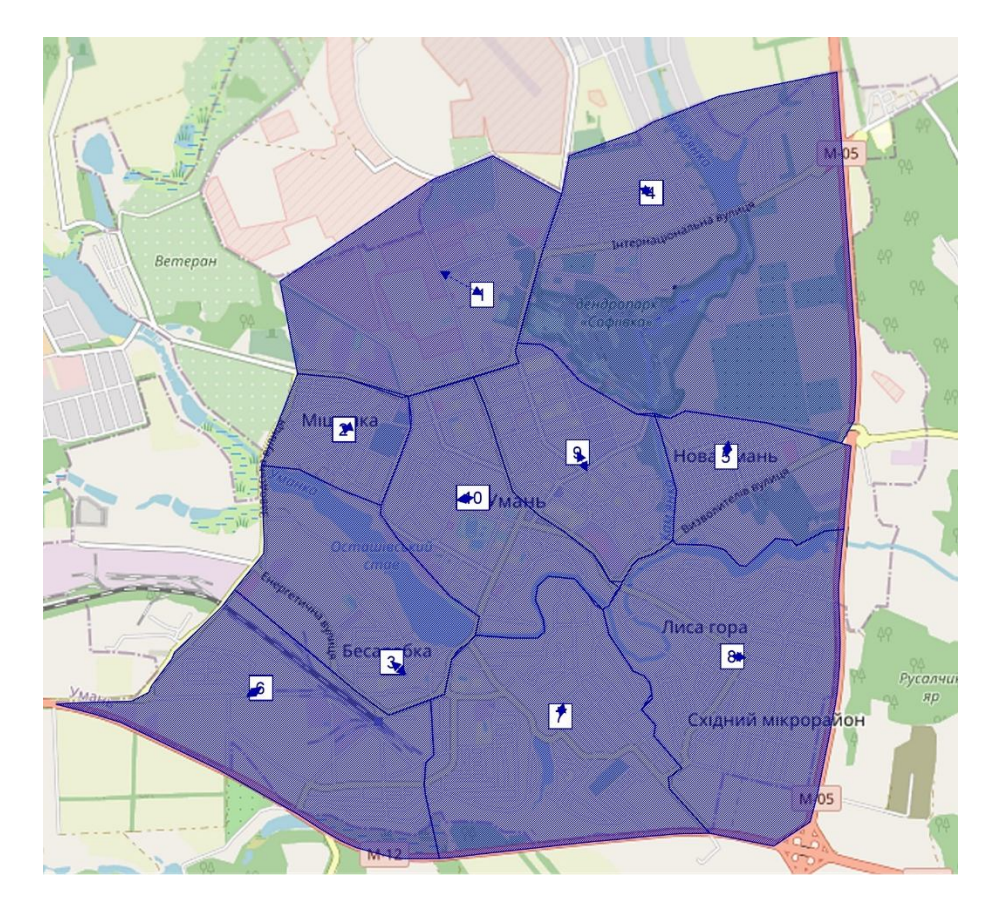

Рисунок 2.1 – Транспортні райони та примикання (конектори)

2. На другому етапі студенти повинні обчислити відстані між транспортними районами та представити їх у вигляді матриці. Для цього спочатку потрібно створити дані попиту для PrT. Потім, використовуючи послідовність процедур PrT, варто реалізувати розрахунок матриці найкоротших відстаней. Приклад результату представлений на рисунку 2.2.

| Номер<br>району | 1              | $\overline{2}$ | 3              | $\overline{4}$   | 5        | 6              | 7              | 8              | 9        | 10               |
|-----------------|----------------|----------------|----------------|------------------|----------|----------------|----------------|----------------|----------|------------------|
|                 | $\overline{0}$ | 4,75           | 3,11           | 5,2              | 6,09     | 7,51           | 6,26           | 4,84           | 7,03     | 5,21             |
| 2               | 4,75           | $\overline{0}$ | 5,37           | 6,69             | 7,5      | 8,92           | 7,67           | 5              | 7,52     | 6,62             |
| 3               | 3,11           | 5,37           | $\overline{0}$ | 2,66             | 3,47     | 4,88           | 3,63           | 4,17           | 4,4      | 2,59             |
| $\overline{4}$  | 5,2            | 6,69           | 2,66           | $\boldsymbol{0}$ | 4,15     | 5,57           | 4,32           | 4,87           | 5,09     | 3,27             |
| 5               | 6,09           | 7,5            | 3,47           | 4,15             | $\theta$ | 1,97           | 2,16           | 4,26           | 4,24     | 2,44             |
| 6               | 7,51           | 8,92           | 4,88           | 5,57             | 1,97     | $\overline{0}$ | 2,47           | 5,6            | 4,65     | 3,21             |
| 7               | 6,26           | 7,67           | 3,63           | 4,32             | 2,16     | 2,48           | $\overline{0}$ | 4,35           | 2,98     | 1,65             |
| 8               | 4,84           | 5              | 4,17           | 4,87             | 4,26     | 5,6            | 4,35           | $\overline{0}$ | 2,72     | 2,86             |
| 9               | 7,03           | 7,52           | 4,4            | 5,09             | 4,24     | 4,65           | 2,98           | 2,72           | $\theta$ | 2,05             |
| 10              | 5,21           | 6,62           | 2,59           | 3,27             | 2,44     | 3,22           | 1,65           | 2,86           | 2,05     | $\boldsymbol{0}$ |

Рисунок 2.2 – Приклад матриці найкоротших відстаней

3. Третій етап передбачає обчислення матриці кореспонденцій. Для цього виконується спочатку процедура генерації поїздок:

$$
d_o(s) = d_o^{inhab} \cdot k_E,
$$
\n(2.1)

де  $d_{o}^{inhab}$  – загальна кількість жителів транспортної зони;

 $k_{E}^{\phantom{\dag}}$  – це рівень трудової зайнятості.

Після цього виконується розрахунок величин значень поїздок:

$$
d_{od}(s) = d_o \cdot p[d / os],
$$
\n(2.2)

де  $p[d / os]$  – імовірність виконання поїздки між транспортними районами *о* та  $d$ з метою *s*;

$$
p[d / os] = \frac{ADD_d^{\beta_1} \cdot C_{od}^{-\beta_2}}{\sum_{d'} ADD_{d'}^{\beta_1} \cdot C_{od'}^{-\beta_2}},
$$
\n(2.3)

де *ADD<sup>d</sup>* – кількість робочих місць в транспортному районі *d*;

*Cod* – відстань між транспортними районами *o* та *d*;

 $\beta_1, \beta_2$  – параметри моделі.

Приклад результатів розрахунку матриці кореспонденцій наведено на рисунку 2.3.

| Транспортний<br>район |     | $\overline{2}$ | 3   | $\overline{4}$ | 5   | 6    | 7    | 8   | 9   | 10  |
|-----------------------|-----|----------------|-----|----------------|-----|------|------|-----|-----|-----|
|                       | 353 | 424            | 324 | 361            | 280 | 514  | 490  | 282 | 377 | 404 |
| $\overline{2}$        | 471 | 565            | 433 | 481            | 373 | 686  | 653  | 376 | 503 | 539 |
| 3                     | 670 | 804            | 615 | 685            | 530 | 976  | 929  | 535 | 715 | 767 |
| $\overline{4}$        | 293 | 351            | 269 | 299            | 232 | 427  | 406  | 234 | 313 | 335 |
| 5                     | 696 | 836            | 640 | 712            | 551 | 1014 | 966  | 556 | 744 | 797 |
| 6                     | 539 | 647            | 495 | 551            | 427 | 785  | 748  | 430 | 576 | 617 |
| 7                     | 618 | 742            | 568 | 632            | 490 | 901  | 858  | 494 | 660 | 708 |
| 8                     | 421 | 505            | 386 | 430            | 333 | 613  | 584  | 336 | 449 | 482 |
| 9                     | 617 | 741            | 567 | 631            | 489 | 900  | 857  | 493 | 660 | 707 |
| 10                    | 723 | 868            | 664 | 739            | 573 | 1054 | 1004 | 578 | 773 | 828 |

Рисунок 2.3 – Приклад матриці кореспонденцій

4. Після визначення всіх вхідних даних для формування маршрутної мережі можна приступити до побудови автобусних маршрутів. Приклад основних кроків, які необхідно виконати, наведено на рисунках 2.4–2.7.

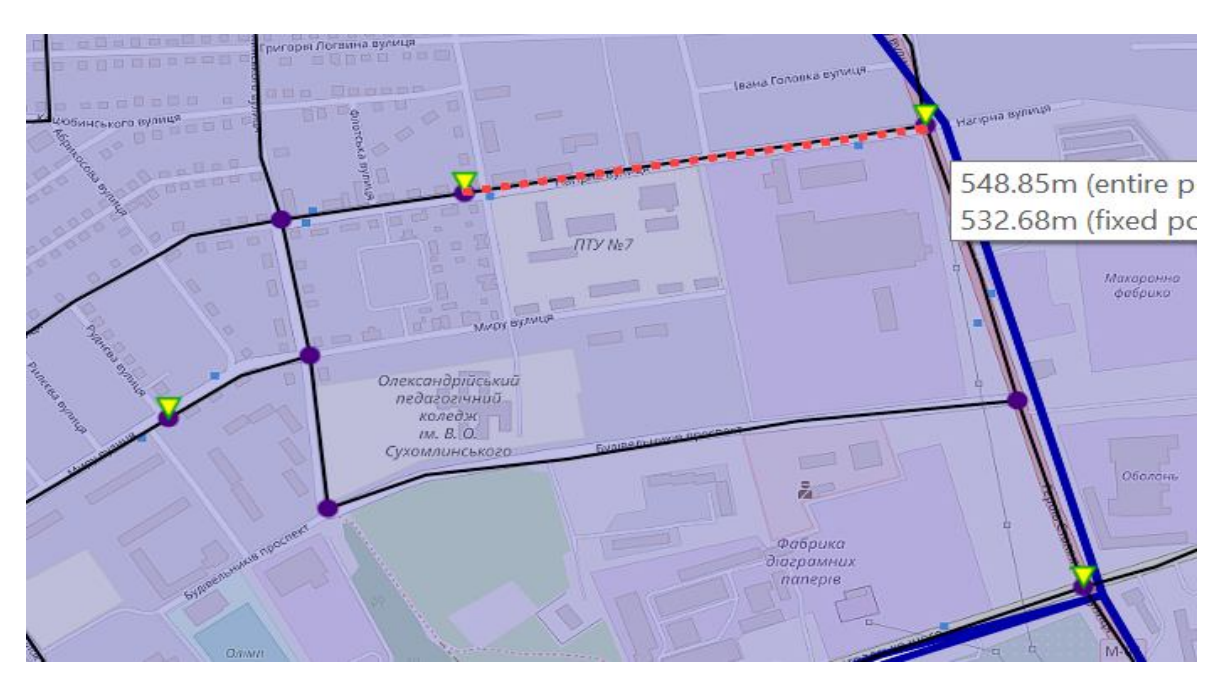

Рисунок 2.4 – Призначення зупинкових пунктів

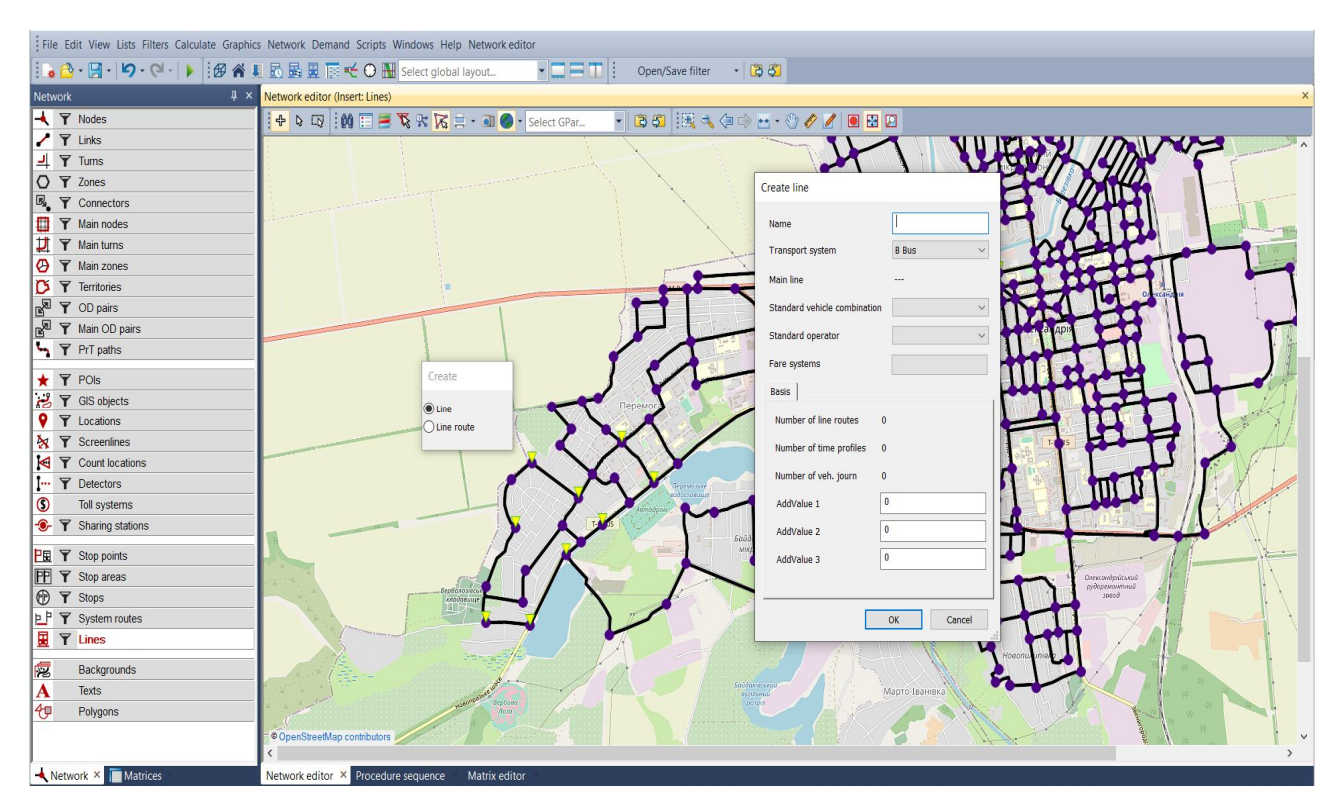

Рисунок 2.5 – Призначення номера та імені маршруту

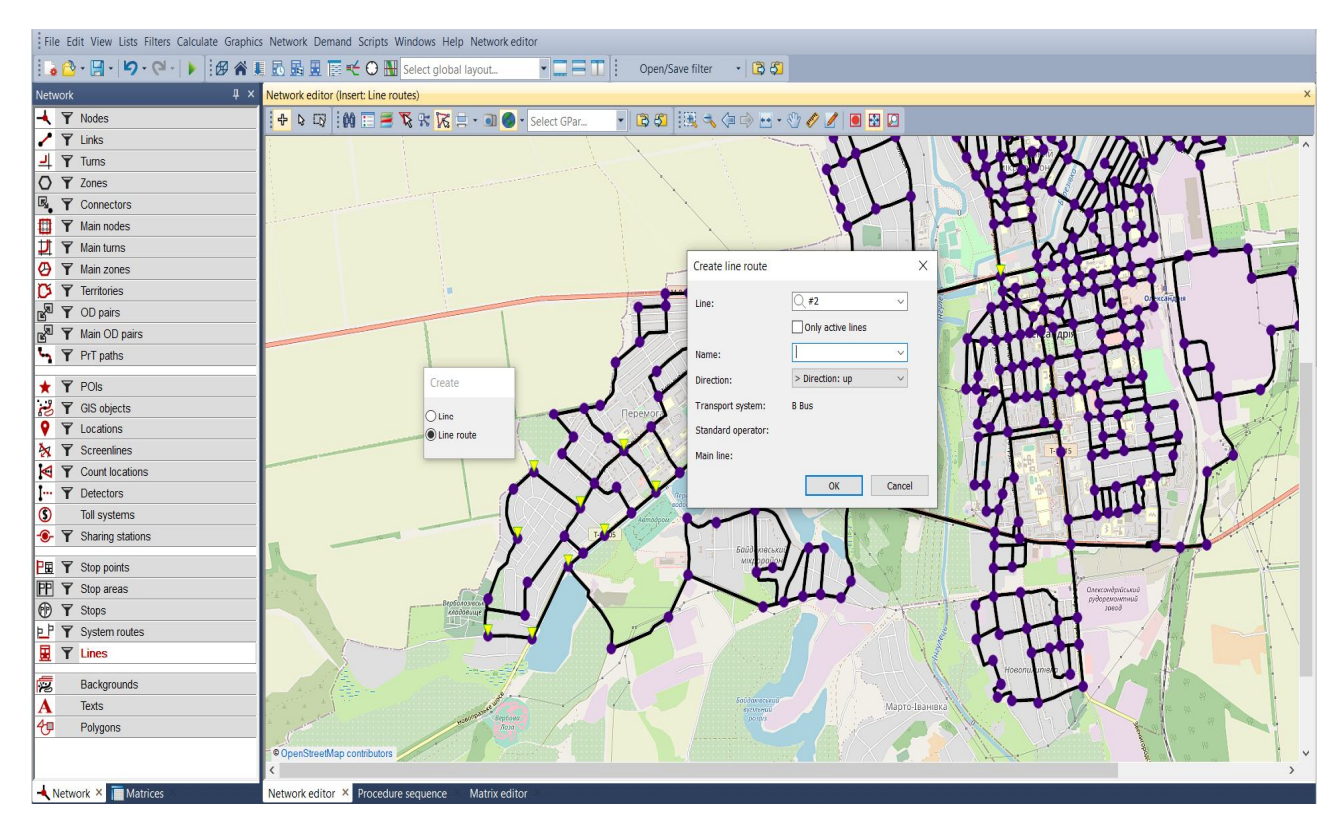

Рисунок 2.6 – Призначення номера варіанта маршруту

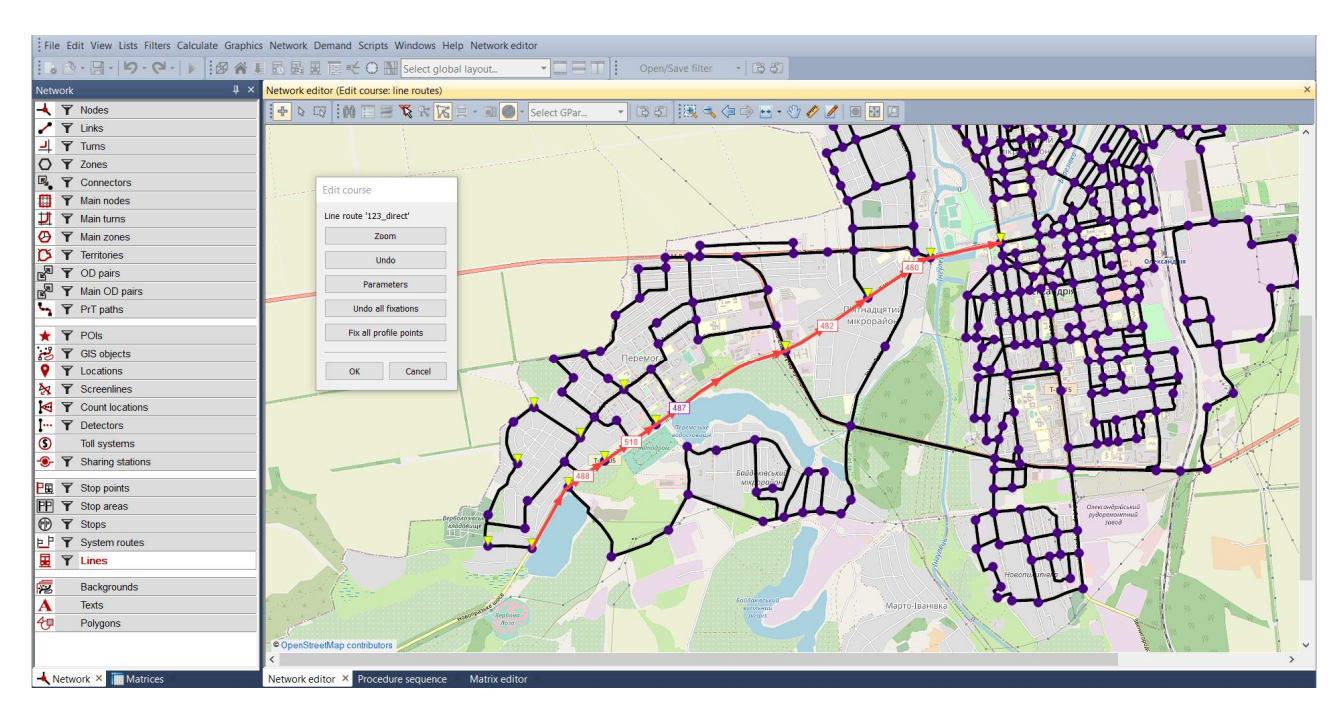

Рисунок 2.7 – Призначення траси маршруту

Траса маршруту повинна починатися і закінчуватися в точці зупинки, розташованої на вузлу. На основі побудованого прямого маршруту створюється зворотний напрямок. Загальна мережа, побудована в PTV Visum, представлена на рисунку 2.8.

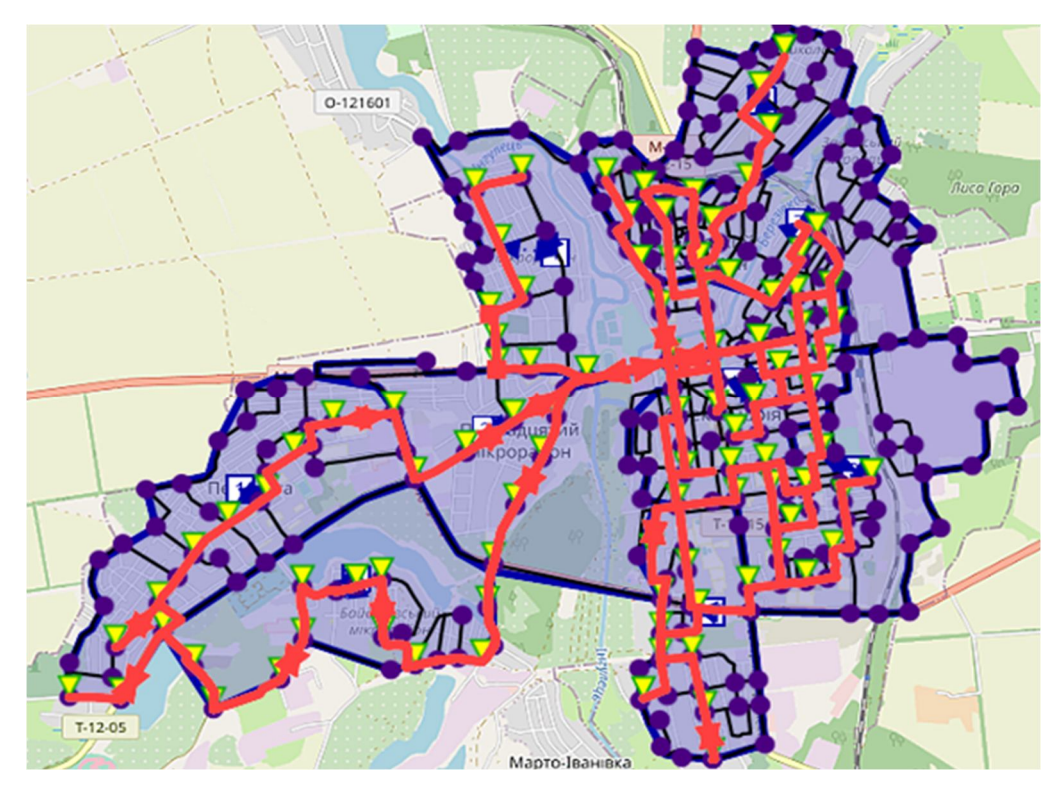

Рисунок 2.8 – Приклад побудованої маршрутної мережі

5. Після побудови мережі слід призначити розклад поїздок всередині мережі. Інтервал повинен варіюватися від 10 до 20 хвилин. Технічно це реалізовано, як показано на рисунках 2.9 і 2.10.

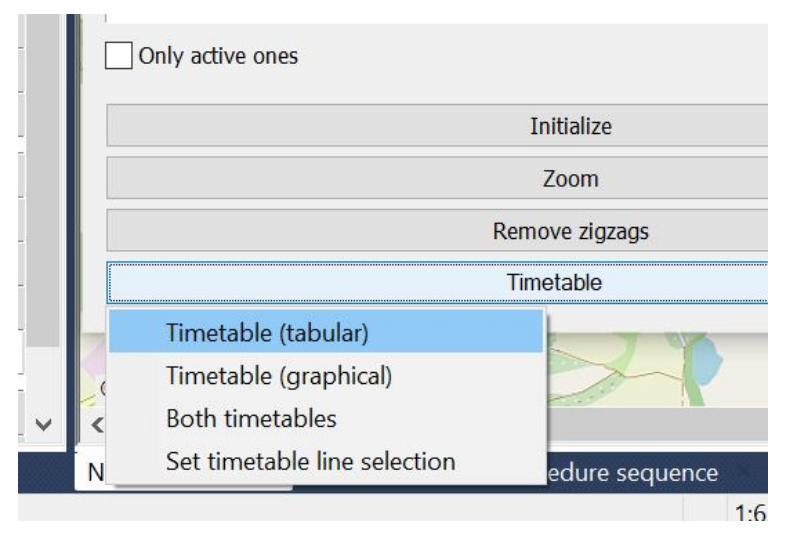

Рисунок 2.9 – Активація меню внесення розкладу руху

| Timetable (tabular)                                   |                                     |                      |                                                   |                      |                      |                      | $\overline{\mathsf{x}}$     |  |
|-------------------------------------------------------|-------------------------------------|----------------------|---------------------------------------------------|----------------------|----------------------|----------------------|-----------------------------|--|
| ZR<br>的田                                              | <b>m</b> m m                        |                      | $\mathbb{E}[\mathbb{D}]$<br>$\omega$<br>$\bullet$ | 田田田岡岡中<br>昏          | <b>HH</b>            |                      |                             |  |
| 42 vehicle journeys                                   |                                     |                      |                                                   |                      |                      |                      |                             |  |
| <b>No</b>                                             | 8                                   | 29                   | $\mathbf{9}$                                      | 30                   | 10                   | 31                   | 11                          |  |
| <b>Name</b>                                           |                                     |                      |                                                   |                      |                      |                      |                             |  |
| LineName                                              | N <sup>0</sup> 1                    | N <sup>2</sup> 1     | N <sub>21</sub>                                   | Nº1                  | <b>Nº1</b>           | N <sup>o</sup> 1     | N <sup>o</sup> 1            |  |
| <b>DirectionCode</b>                                  | $\rightarrow$                       | $\,<$                | $\rightarrow$                                     | $\,<$                | $\rightarrow$        | $\,<$                | $\rightarrow$               |  |
| Concatenate: Veh.                                     | Daily                               | Daily                | Daily                                             | Daily                | Daily                | Daily                | Daily                       |  |
| FromTProfitemide                                      | 1:283                               | 1:313                | 1:283                                             | 1:313                | 1:283                | 1:313                | 1:283                       |  |
| Dep                                                   | 07:45:00                            | 07:52:00             | 08:00:00                                          | 08:07:00             | 08:15:00             | 08:22:00             | 08:30:00                    |  |
| Arr                                                   | 07:51:32                            | 07:58:32             | 08:06:32                                          | 08:13:32             | 08:21:32             | 08:28:32             | 08:36:32                    |  |
| <b>ToTProfitemIdenti</b>                              | 7:313                               | 7:283                | 7:313                                             | 7:283                | 7:313                | 7:283                | 7:313                       |  |
| OperatorIdentifier                                    |                                     |                      |                                                   |                      |                      |                      |                             |  |
| Count:VehJourney                                      | $\mathbf{1}$                        | $\mathbf{1}$         | $\mathbf{1}$                                      | $\mathbf{1}$         | $\mathbf{1}$         | $\mathbf{1}$         | $\mathbf{1}$                |  |
| <b>IsCoupled</b>                                      |                                     | Ξ                    | П                                                 |                      |                      | Г                    |                             |  |
|                                                       |                                     |                      |                                                   |                      |                      |                      |                             |  |
| shicle journey sect                                   |                                     |                      |                                                   |                      |                      |                      | $\wedge$                    |  |
| VehCombldentifie                                      | $\overline{\phantom{a}}$            |                      |                                                   |                      |                      |                      |                             |  |
| ValidDaysIdentifie                                    | 1 Daily                             | 1 Daily              | 1 Daily                                           | 1 Daily              | 1 Daily              | 1 Daily              | 1 Daily                     |  |
| FromTProfItemIde                                      | 1:283                               | 1:313                | 1:283                                             | 1:313                | 1:283                | 1:313                | 1:283                       |  |
| Dep                                                   | 07:45:00                            | 07:52:00             | 08:00:00                                          | 08:07:00             | 08:15:00             | 08:22:00             | 08:30:00                    |  |
| Arr                                                   | 07:51:32                            | 07:58:32             | 08:06:32                                          | 08:13:32             | 08:21:32             | 08:28:32             | 08:36:32                    |  |
| ToTProfItemIdenti                                     | 7:313                               | 7:283                | 7:313                                             | 7:283                | 7:313                | 7:283                | 7:313                       |  |
| PrePrepTime                                           | <b>Omin</b>                         | <b>Omin</b>          | Omin                                              | <b>Omin</b>          | <b>Omin</b>          | <b>Omin</b>          | <b>Omin</b><br>$\checkmark$ |  |
| $D_{\text{cont}}D_{\text{cont}}T_{\text{intra}}$<br>≺ | $n_{min}$                           | $n_{min}$            | $n_{min}$                                         | $n_{min}$            | $n_{min}$            | $n_{min}$            | $n_{min}$<br>$\rightarrow$  |  |
| ObjNo/bjCodbjNan (i)                                  | Arr / Dep                           | $\odot$<br>Arr / Dep | Arr / Dep<br>$\odot$                              | $\odot$<br>Arr / Dep | Arr / Dep<br>$\odot$ | $\odot$<br>Arr / Dep | $\odot$<br>Arr / Dep        |  |
| ≺                                                     |                                     |                      |                                                   |                      |                      |                      | $\rightarrow$               |  |
| Network editor                                        | Timetable (tabular) × Matrix editor |                      | Procedure sequence                                | Matrix editor        |                      |                      |                             |  |

Рисунок 2.10 – Результат створення розкладу руху

6. Наступним кроком є оцінка часу пересування. Його слід реалізувати за допомогою процедур. Як оцінюваний об'єкт, необхідно вибрати матрицю пасажирських кореспонденцій. Розрахунок виконується для матриці PuT Skim – Journey time*.*

7. Отримана матриця дозволяє оцінити середній час поїздки. Для цього нам потрібно скористатися такою формулою:

$$
\bar{t}_{od} = \frac{\sum_{o=1}^{Z} \sum_{d=1}^{Z} t_{od} \cdot d_{od}}{\sum_{o=1}^{Z} \sum_{d=1}^{Z} d_{od}}.
$$
\n(2.4)

8. На наступному етапі необхідно змінити побудовану мережу (кілька лінійних маршрутів), щоб зменшити розрахований середній час поїздки (2.4). На підставі розрахунків необхідно проаналізувати фактори впливу на ефективність функціонування маршрутної мережі. За результатами проведеного аналізу зробити висновки.

#### **Контрольні питання**

- 1. Що таке маршрут руху?
- 2. Вкажіть послідовність формування маршрутної мережі в PTV Visum?

3. Що таке матриця кореспонденцій, яку інформацію вона включає в себе та на основі яких методів визначається?

- 4. Що таке функція тяжіння?
- 5. За якими критеріями оцінюється ефективність маршрутної мережі?

#### **ЗАВДАННЯ 3**

## **ОЦІНКА РІВНЯ ЗАВАНТАЖЕНОСТІ МЕРЕЖІ ВАНТАЖНИМ ТРАНСПОРТОМ**

Мета роботи – отримати навички та знання з оцінки завантаження мережі вантажним транспортом.

#### **Завдання**

1. Виконати розрахунок середньої відстані доставки.

2. Здійснити моделювання середньої швидкості доставки.

3. Розрахувати годинну продуктивність вантажного транспортного засобу.

- 4. Оцінити необхідну кількість поїздок транспортних засобів.
- 5. Сформувати матрицю прибуття та відправлення для доставки вантажів.
- 6. Оцінити завантаженість мережі вантажним транспортом.
- 7. Зробити висновки.

#### **Вихідні дані**

Вихідні дані представлені в таблиці 3.1.

Таблиця 3.1 – Вихідні дані для оцінки завантаженості мережі вантажним транспортом

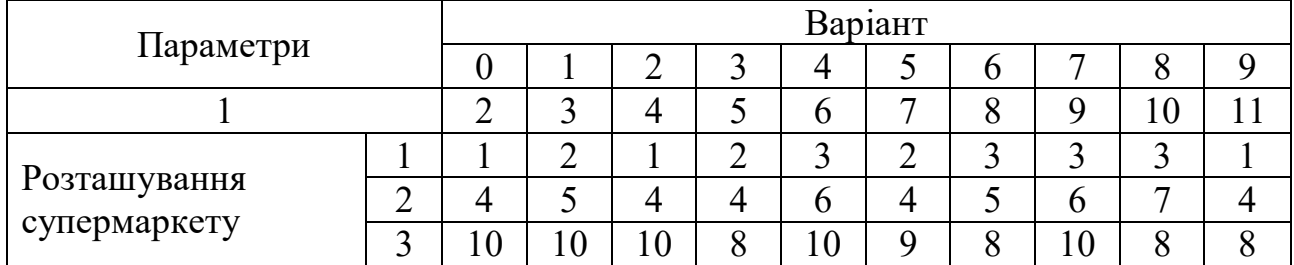

Продовження таблиці 3.1

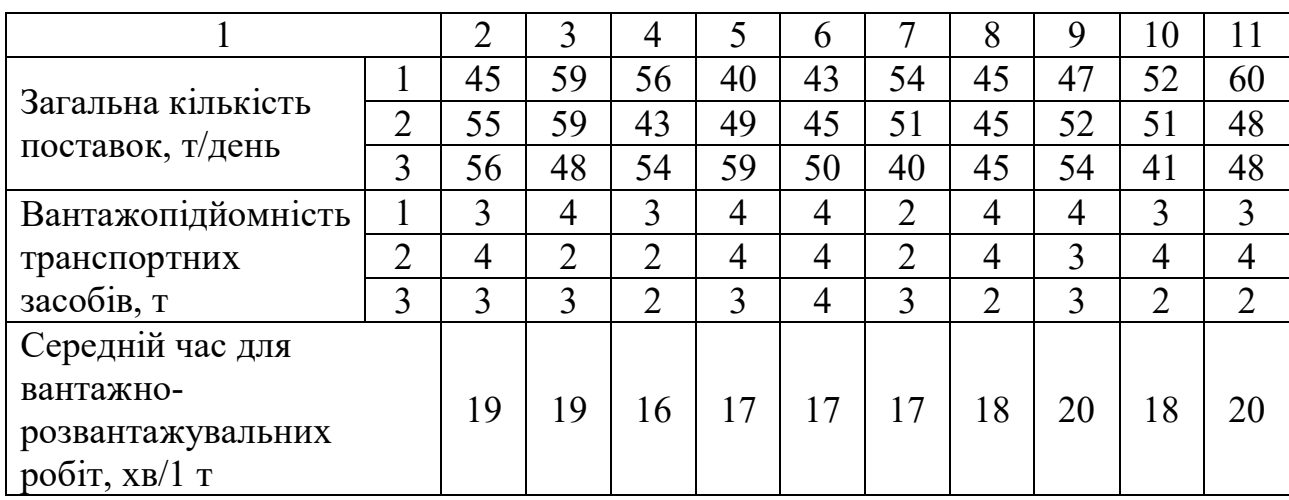

#### **Рекомендації до виконання**

1. Для виконання розрахунку матриці відстані необхідно здійснити процедуру в PTV Visum «Матриця → Пряма відстань». У цьому випадку вид транспорту не є значущим.

2. Для виконання розрахунку матриці швидкості доставки необхідно здійснити процедуру в PTV Visum «Матриця  $\rightarrow$  V0». Моделювання має бути виконане для режиму «Вантажний транспорт».

3. Розрахунок продуктивності вантажного транспортного засобу виконується за такою формулою:

$$
W_t^{hour} = \frac{q_{veh} \cdot \beta \cdot V_{del}}{d_{ij} + \beta \cdot V_{del} \cdot l_{\mu/p}},
$$
\n(3.1)

де  $q_{veh}$  – вантажопідйомність транспортного засобу, т;

 $\beta$  – коефіцієнт використання пробігу;

*Vdel* ‒ швидкість доставки, км/год;

 $d_{ii}$  – відстань доставки, км;

 $l_{_{\!\scriptscriptstyle H/p}}$  — час на виконання навантажувальних операцій, год;

$$
l_{\mu/p} = \frac{2 \cdot l_{1\text{ton}} \cdot q_{\text{veh}}}{60},\tag{3.2}
$$

де  $l_{\text{top}}$  – час на завантаження тонни вантажу, год.

4. Для оцінки необхідної кількість поїздок транспортних засобів для перевезення загальної кількості вантажу необхідно виконати таке:

$$
N_{\text{nocmauan}} = \frac{Q_{\text{del}}}{W_t^{\text{hour}}}.
$$
\n(3.3)

Отримане значення (3.3) необхідно округлити до цілого числа.

5. На підставі отриманої кількості рейсів формується матриця прибуття та відправлення. Потрібно зауважити, що отримані значення в матриці прибуття та відправлення відображають лише прямий напрямок. Таким чином, протилежний напрямок повинен бути сформований на основі прямого.

6. Завантаження мережі вантажними транспортом виконується за допомогою процедури, передбаченої в PTV Visum «Призначення» для сегменту PrT. Моделювання виконується для матриці режиму «Вантажний транспорт».

Отримане завдання необхідно представити на підсумковій картограмі за двома видами транспорту – «Пасажирський» та «Вантажний».

#### **Контрольні питання**

1. Що таке продуктивність транспортного засобу та якими атрибутами вона детермінується?

2. Яким пріоритетом володіє вантажний транспорт в рамках плану сталої міської мобільності?

3. Які методи маршрутизації існують?

4. У чому полягає суть системи постачань «NDA»?

21

#### **ЗАВДАННЯ 4**

## **ПОБУДОВА ФУНКЦІЇ КОРИСНОСТІ ДЛЯ ВИБОРУ ВИДІВ ТРАНСПОРТУ ПІД ЧАС РЕАЛІЗАЦІЇ МІСЬКИХ ПОЇЗДОК**

Мета роботи – здобути навички та знання щодо визначення коефіцієнтів функції корисності.

#### **Завдання**

1. Визначити загальний тип функції корисності на основі результатів опитування.

2. Сформувати загальну структуру даних опитування.

3. Оцінити початкове значення функції правдоподібності.

4. Сформувати умови для визначення коефіцієнта функції корисності за допомогою *MS Excel*.

5. Представити остаточний вигляд функції корисності.

6. Узагальнити отримані результати.

#### **Вихідні дані**

Вихідні дані для оцінки коефіцієнтів функції корисності отримані за результатами опитування, проведеного студентами протягом 5 робочих днів тижня. Метою опитування є фіксація вибору видів транспорту під час виконання поїздок протягом дня. Студент повинен простежити, який вид транспорту був обраний для поїздки, та можливі альтернативні варіанти. Дані формуються в таблицю. Загальна структура представлена в таблиці 4.1.

22

Таблиця 4.1 – Вихідні дані

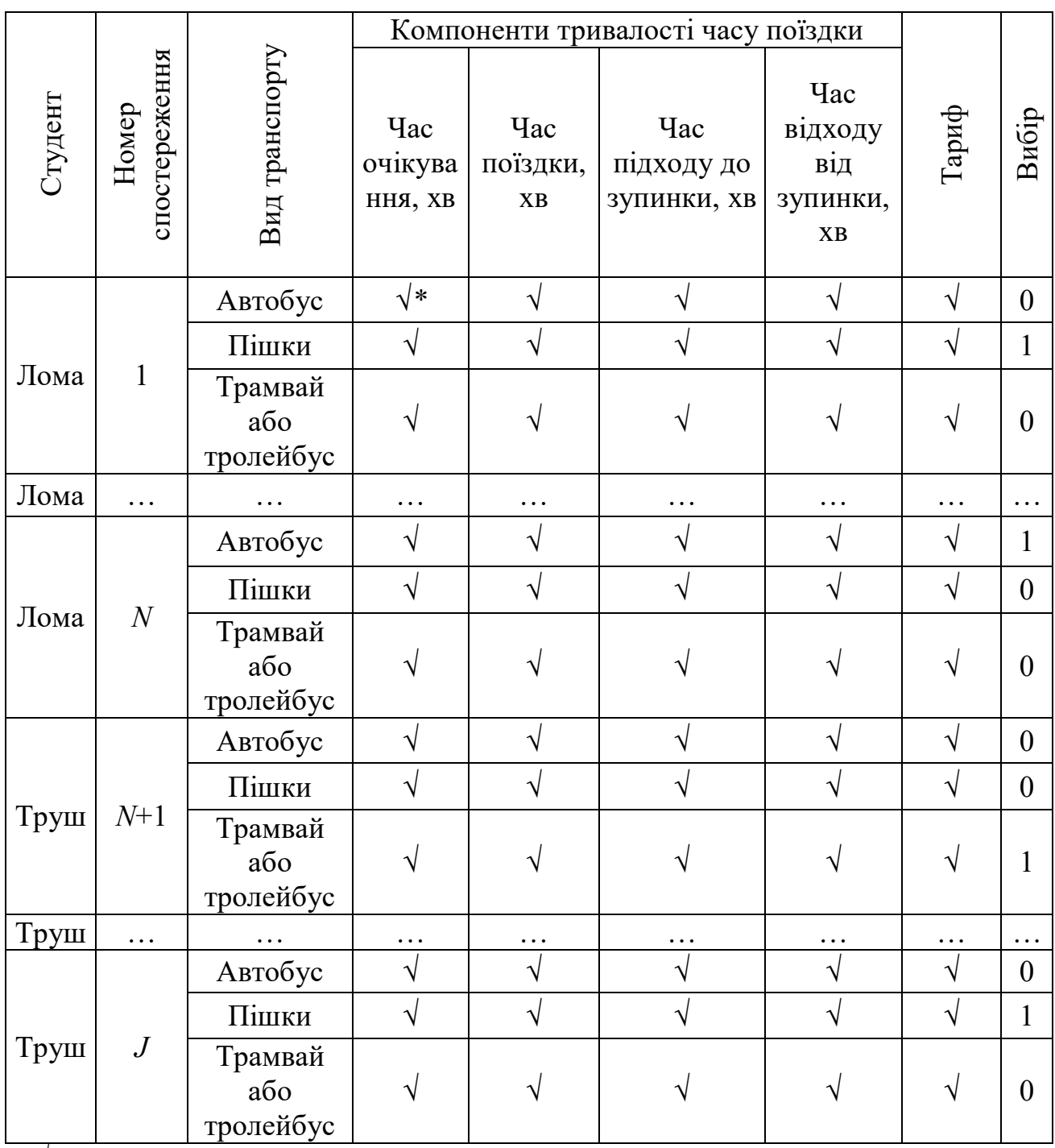

\* "*√*" помічено клітинки, куди мають бути занесені дані про опис поїздки

#### **Рекомендації до виконання**

1. Загальний вид функції корисності формується на основі параметрів опитування. Потрібно врахувати, що згідно теорії корисності з випадковим вибором під час опитування студенти спостерігають елементи складової *Vjm* загальної корисності:

$$
U_{jm} = V_{jm} + \varepsilon_{jm},\tag{4.1}
$$

$$
V_{jm} = \sum_{k=1}^{n} \beta_k \cdot x_{jkm},
$$
\n(4.2)

де  $\beta$  – коефіцієнт функції корисності (буде оцінений в роботі);

*x* параметр функції корисності, наприклад, час поїздки;

 $n -$ кількість параметрів у функції корисності;

 $m$  – альтернативний вид транспорту при виконанні поїздки;

 $j$  – номер спостереження.

2. Для визначення значення функції правдоподібності попередньо необхідно оцінити ймовірність вибору видів транспорту як наступне:

$$
p[m / j] = \frac{\exp(V_{jm})}{\sum_{m=1}^{M} \exp(V_{jm})},
$$
\n(4.3)

де  $p[m/j]$  - ймовірність вибору виду транспорту *m* під час здійснення спостереження *j*;

*M* кількість альтернативних видів транспорту при здійсненні поїздки.

3. Обчислення натурального логарифма ймовірності як основи для початкового значення функції правдоподібності:

$$
\ln\left(p\big[m\ /\ j\big]\right). \tag{4.4}
$$

Наприклад, у випадку першого спостереження та з урахуванням наявності 3 альтернативних видів транспорту (1 - автобус, 2 - пішки, 3 - трамвай / тролейбус) (4.4) буде відображено у такому:

– ln  $(p[1/1])$  – вибір автобуса для спостереження № 1;

- ln  $\left(p[2/1]\right)$  вибір пішого варіанта для спостереження № 1; – ln  $(p[3/1])$  – вибір трамвая або тролейбуса для спостереження № 1. 4. Формування початкового значення функції правдоподібності:
- $\left(p\left[m\right/j\right])$  $\left(\ln\right(\left. p\lfloor 1\mathop /j\right\rfloor \right)\cdot choice_{_1} + \ln\left(\left. p\lfloor 2\mathop /j\right\rfloor \right)\cdot choice_{_2} + \ln\left(\left. p\lfloor 3\mathop /j\right\rfloor \right)\cdot choice_{_3}\right),$  $1 \, m=1$ 1  $L_{init} = \sum \ln (p \ln / j)$  $\ln (p[1/j]) \cdot choice_1 + \ln (p[2/j]) \cdot choice_2 + \ln (p[3/j]) \cdot choice_3$ , *J M init*  $\sum \sum$   $\mathbf{m}$   $(P[\mathbf{m}^T \cup \mathbf{J}])$  choice<sub>m</sub> *j m J j p m j choice*  $p[1/j])\cdot choice_1 + \ln\left(\left.p[2/j]\right)\cdot choice_2 + \ln\left(\left.p[3/j]\right)\cdot choice\right)$  $=1$   $m=1$  $=$  $=\sum \sum \ln(p[m / j]) \cdot choice_m =$  $\sum \Bigl(\ln \Bigr(p\bigl[1/ \,j \bigr]\Bigr) \cdot choice_1 + \ln \Bigr(p\bigl[2/ \,j \bigr]\Bigr) \cdot choice_2 + \ln \Bigr(p\bigl[3/ \,j \bigr]\Bigr) \cdot c$ l  $(4.5)$

де *J* - загальна кількість зроблених спостережень усіх учнів групи;

*m choice* умовна змінна дорівнює 1, якщо обрано режим *m*, і дорівнює 0, якщо його не було вибрано.

Варто зазначити, що для первинної оцінки функції правдоподібності коефіцієнти вважаються рівними «-1». Це ж правило застосовується для коефіцієнта ASA.

5. Максимізація функції правдоподібності виконується за допомогою MS Excel з додатком (надбудовою) «Solver / Пошук рішення». Загальна консоль користувача має такий вид (рис. 4.1).

Після формування вихідних даних у консолі «Solver» необхідно визначити додаткові умови для коефіцієнтів функції правдоподібності (рис. 4.2).

Перша умова відображає необхідність виконання умови  $\beta \leq 0$ . Друга відображає, що ASA буде менше 0.

6. Насамкінець необхідно оцінити такі результати:

– початкові та кінцеві значення функції правдоподібності;

– які компоненти функції правдоподібності відображаються з нулем і чому;

– змінювання значень L та коефіцієнтів, якщо  $ASA = 0$ .

|                                           |                                                       |                              |                                           | База обследований 4 работа.xlsx - Excel<br>Россолов Олександр Вікторович<br>$\blacksquare$ |                    |                                         |                          |                                                          |        | $\sqrt{2}$                              |                |                                    |              |
|-------------------------------------------|-------------------------------------------------------|------------------------------|-------------------------------------------|--------------------------------------------------------------------------------------------|--------------------|-----------------------------------------|--------------------------|----------------------------------------------------------|--------|-----------------------------------------|----------------|------------------------------------|--------------|
| Главная<br>Вставка                        | Разметка страницы                                     | Формулы                      | Данные                                    | Рецензирование                                                                             | Вид                | Разработчик                             | Справка                  | Power Pivot                                              |        | О Что вы хотите сделать?                |                | В Общий доступ                     | □ Примечания |
| Получить<br>ланные                        | <b>В</b> Свойства<br>Параметры поиска решения         | <b>Вапросы и подключения</b> | 血                                         |                                                                                            |                    | <b>СОЧИСТИТЬ</b><br><b>PE ПОВТОРИТЬ</b> | <b>Дополнительно</b>     | 組長<br>引<br>Текст по<br>$E\!\!\!\!\!\!\times$<br>столбцам | 몸<br>唱 | Анализ "что Лист<br>если" -<br>прогноза | 唨<br>Структура | - Анализ данных<br>? Поиск решения |              |
| Получить и преобразовать данные           |                                                       |                              |                                           |                                                                                            |                    |                                         |                          | Работа с данными                                         |        | Прогноз                                 |                | Анализ                             |              |
| $-1$ $\times$<br>$\mathbf{R}$             | Оптимизировать целевую функцию:<br>• Максимум         | Минимум                      | () значения:                              |                                                                                            | $\pmb{\pm}$        |                                         | M                        |                                                          |        |                                         |                | Посилання на функцію               |              |
| $\overline{2}$<br>$\overline{\mathbf{3}}$ | Изменяя яченки переменных                             |                              |                                           |                                                                                            |                    |                                         |                          |                                                          |        |                                         |                | правдоподібності                   |              |
| $\overline{4}$<br>5<br>6                  | В соответствии с ограниче                             |                              |                                           |                                                                                            | Добавить           |                                         |                          |                                                          |        |                                         |                | Умова оптимізації (min або max)    |              |
| $\overline{7}$<br>8<br>$\overline{9}$     |                                                       |                              |                                           |                                                                                            | Изменить<br>Удалип |                                         |                          |                                                          |        |                                         |                |                                    |              |
| 10<br>11                                  |                                                       |                              |                                           |                                                                                            | Сбросить           |                                         |                          |                                                          |        |                                         |                | Посилання на коефіцієнти функції   |              |
| 12<br>13                                  |                                                       |                              |                                           |                                                                                            |                    |                                         |                          |                                                          |        | правдоподібності                        |                |                                    |              |
| 14                                        | √ Сделать переменные без ограничений неотрицательными |                              |                                           |                                                                                            |                    |                                         |                          |                                                          |        |                                         |                |                                    |              |
| 15<br>16                                  | Выберите<br>метод решения:                            |                              | Поиск решения нелинейных задач методом ОП |                                                                                            | Параметры          |                                         |                          |                                                          |        |                                         |                | Умови позитивних значень           |              |
| 17<br>18                                  | Метод решения                                         |                              |                                           | Для гладких нелинейных задач используйте поиск решения нелинейных задач методом ОПГ, для   |                    |                                         |                          |                                                          |        |                                         |                |                                    |              |
| 19<br>20                                  | эволюционный поиск решения                            |                              |                                           | линейных задач - поиск решения линейных задач симплекс-методом, а для негладких задач      |                    |                                         | (повинні бути відмічені) |                                                          |        |                                         |                |                                    |              |
| 21<br>22                                  | Справка                                               |                              |                                           | Найти решение                                                                              | Закрыть            |                                         |                          |                                                          |        |                                         |                |                                    |              |
| 23<br>24                                  |                                                       |                              |                                           |                                                                                            |                    |                                         |                          |                                                          |        |                                         |                |                                    |              |
| 25<br>26                                  |                                                       |                              |                                           |                                                                                            |                    |                                         |                          |                                                          |        |                                         |                |                                    |              |
| 27<br>20                                  |                                                       |                              |                                           |                                                                                            |                    |                                         |                          |                                                          |        |                                         |                |                                    |              |

Рисунок 4.1 – Загальний вигляд консолі «Solver / Пошук рішення»

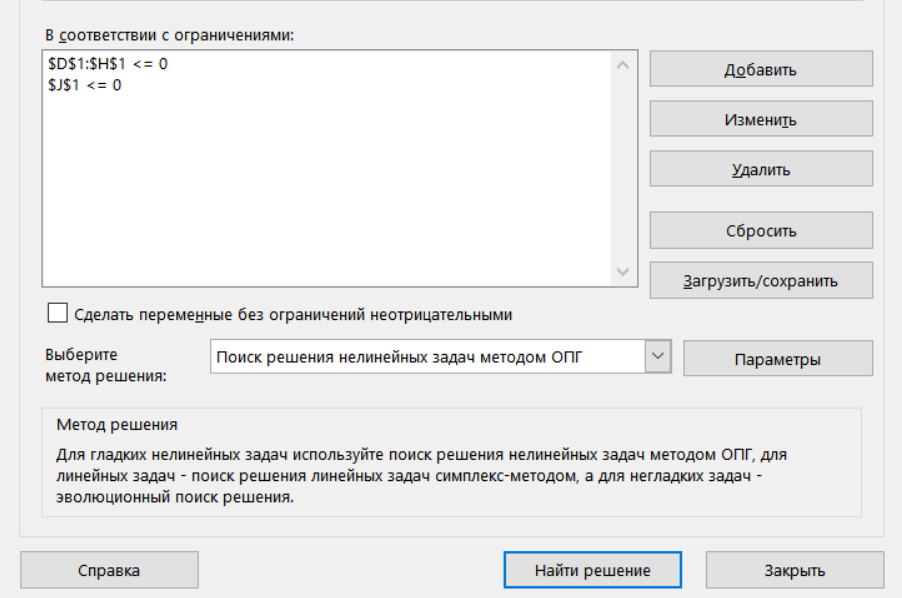

Рисунок 4.2 – Додаткові умови для значень коефіцієнта правдоподібності

### **Контрольні питання**

- 1. Що таке функція корисності?
- 2. Якими атрибутами описується функція корисності?

3. За якою моделлю виконується оцінка ймовірності вибору виду транспорту?

4. Який етап з чотирьох етапної моделі попиту описує процедура вибору виду транспорту?

#### **ЗАВДАННЯ 5**

#### **ВИЗНАЧЕННЯ РОЗМІРУ ВИБІРКОВОЇ СУКУПНОСТІ**

Мета роботи – набути навичок та знань щодо визначення розміру вибіркової сукупності.

#### **Завдання**

1. Провести моделювання даних опитування про покупну активність жителів міста.

2. Провести розрахунок середнього значення та дисперсії відповідно до характеристик клієнтів та каналів поставок.

3. Оцінити коефіцієнт варіації щодо характеристик вибіркової сукупності.

4. Зробити оцінку стандартної похибки середнього та обчислити розмір вибіркової сукупності.

5. Змінити значення помилки з 10 % на 5 % та реалізувати процедури із завдання № 4.

6. Опис отриманих результатів виконати за допомогою графічного аналізу.

7. Узагальнити отримані результати.

#### **Вихідні дані**

Вихідні дані для оцінки розміру вибіркової сукупності повинні бути імітовані студентом згідно з даними в таблиці 5.1. Моделювання проводиться в MS Excel за допомогою додаткової програми «Аналіз даних». Проведення процедури імітаційного моделювання гарантує унікальність отриманих даних, що, в свою чергу, формує умови унікальності бази даних по варіантах для студентів.

27

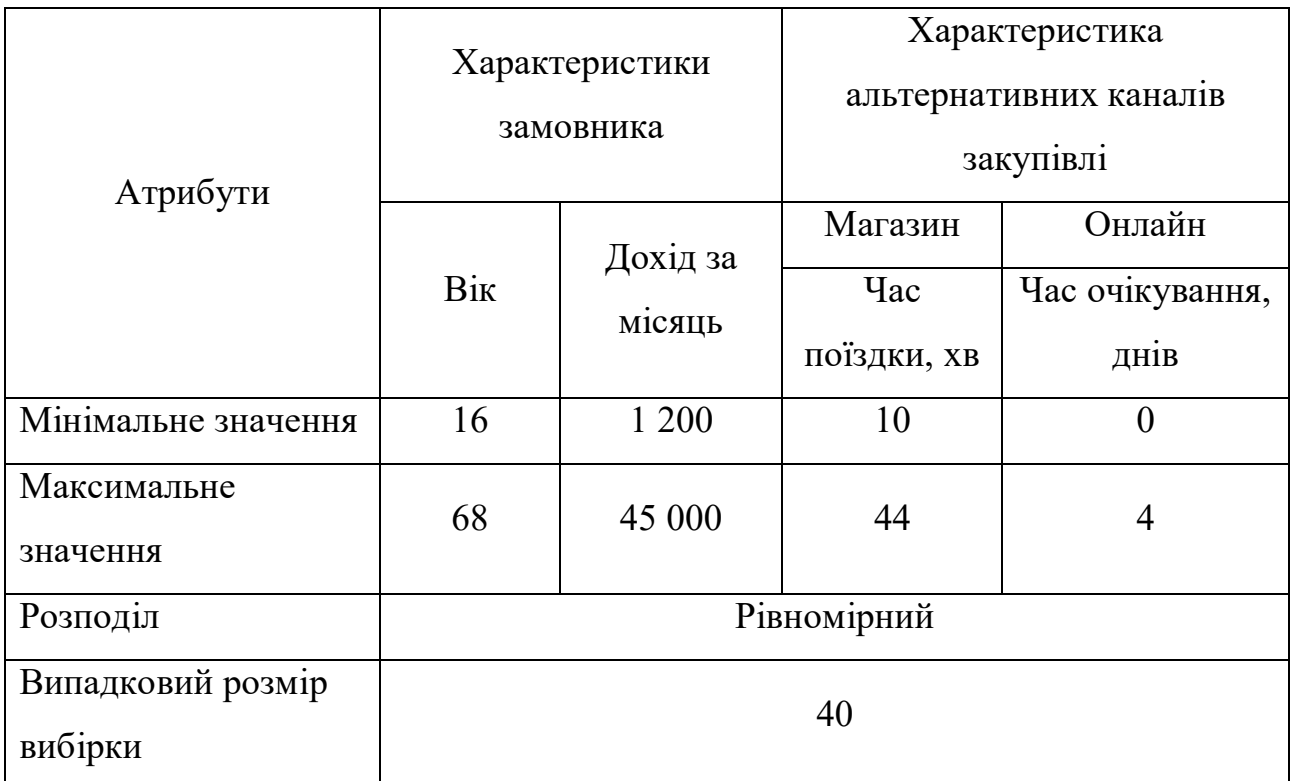

#### Таблиця 5.1 – Вихідні дані для моделювання даних опитування

#### **Рекомендації до виконання**

1. Середнє значення та дисперсія обчислюються для кожної характеристики з імітованих вихідних даних. Формули розрахунку є такі:

$$
\mu = \frac{\sum_{i=1}^{k} x_i}{k},\tag{5.1}
$$

$$
\sigma^2 = \frac{\sum_{i=1}^k (x_i - \mu)^2}{k},
$$
\n(5.2)

де  $\mu$  – математичне очікування;

 $x_i$  – поточне значення спостережуваного параметра;

 $k$  – кількість спостереження у випадковій вибірці;

 $\sigma^2$  – дисперсія.

2. Коефіцієнт варіації відображає стійкість даних. Цей параметр повинен мати тенденцію до 0. Формула обчислення виглядає так:

$$
CV = \frac{\sigma}{\mu} = \frac{\sqrt{\sigma^2}}{\mu},
$$
\n(5.3)

де  $\sigma$  – стандартне відхилення.

3. Стандартна похибка середнього відображає стандартне відхилення розподілу вибірки. Це значення має взаємозв'язок із розміром вибірки. Можна припустити, що збільшення розміру вибірки зменшить стандартну похибку середнього. Але це припущення необхідно перевірити в цьому практичному завданні. Формула розрахунку така:

$$
SE(\mu) = \frac{error(\text{specific weight}) \cdot \mu}{1.96} = \frac{error(\%) \cdot \mu}{196},
$$
\n(5.4)

де *error* — похибка спостереження, при першій ітерації похибка = 10 %.

4. Розмір вибіркової сукупності розраховується за наступним рівнянням:

$$
n = \frac{\sigma^2}{SE(\mu)^2}.
$$
\n(5.5)

5. Наступний крок передбачає підвищення якості даних у вибірці, тому, необхідно зменшити похибку від 10 % до 5 % і знову оцінити розмір вибірки.

6. Отримані дані повинні бути представлені на рисунку. Рисунок повинен відображати змінювання розміру вибірки щодо значення похибки. Зміна розміру вибірки повинна бути оцінена в одиницях та відсотках.

7. Зробіть висновки, щодо відображення, такого:

– як коефіцієнт варіації впливає на розмір вибірки;

– яке співвідношення між розміром вибірки та значенням похибки?

## **Контрольні питання**

- 1. Що таке репрезентативна вибірка?
- 2. Які фактори впливають на розмір репрезентативної вибірки?
- 3. Що враховує стандартна похибка?

4. Як впливає заданий рівень довірчої ймовірності та похибки на розмір репрезентативної вибірки?

## **ЗАВДАННЯ 6 ОЦІНКА АКТИВНОЇ ТА ПАСИВНОЇ ТРАНСПОРТНОЇ ДОСТУПНОСТІ**

Мета роботи – отримати навички та знання щодо визначення пасивної та активної транспортної доступності.

#### **Завдання**

1. Розрахувати індекс активної доступності за умови змінної кількості працівників у межах району.

2. Розрахувати індекс пасивної доступності за умови змінної кількості мешканців на території.

3. Розрахувати індекс активної доступності за умови рівномірного розподілу працівників у межах території.

4. Розрахувати індекс пасивної доступності за умови рівномірного розподілу для мешканців у межах території.

5. Зробити висновки.

#### **Вихідні дані**

Дані роботи № 2 необхідно розглядати як вихідні для роботи № 6.

#### **Рекомендації до виконання**

1. Індекс активної доступності (IAA) відображає транспортну доступність осіб, які живуть у транспортній зоні *o*:

$$
IAA_o = \frac{AA_o - \min(AA_z)}{\max(AA_z) - \min(AA_z)},
$$
\n(6.1)

де *AA<sup>o</sup>* – рівень активної транспортної доступності для мешканців транспортного району *o*.

2. Доступність для транспортної зони *o* визначають так:

$$
AA_o = \sum_{j=1}^{Z-1} \left( EP_j \right)^{\alpha_1} \cdot \exp\left[-\alpha_2 \cdot dist_{oj} \right],\tag{6.2}
$$

де *EP<sup>j</sup>* – кількість робочих місць у зоні *j;*

 $dist_{oj}$  – відстань між зоною  $o$  та зоною  $j$ ;

*Z* – кількість транспортних районів;

 $\alpha_1, \alpha_2$  – параметри.

3. Індекс пасивної транспортної доступності відображає доступність деяких об'єктів інфраструктури, розташованих у зоні *d*.

$$
IAP_d = \frac{AP_d - \min(AP_z)}{\max(AP_z) - \min(AP_z)},
$$
\n(6.3)

де *AP<sup>d</sup>* – пасивна доступність для об'єктів, розташованих у зоні *d.*

4. Пасивна доступність визначається відстанню та чисельністю населення:

$$
AP_d = \sum_{i=1}^{Z-1} (Pop_i)^{\alpha_3} \cdot \exp[-\alpha_4 \cdot dist_{id}], \qquad (6.4)
$$

де *Pop<sup>i</sup>* – кількість мешканців в межах зони *i.*

5. Нанесіть отримані результати на діаграму, що відображає *IAA* та *IAP* для кожної транспортної зони.

6. Виконати розрахунок IAA та IAP за умов  $EP_j = 1$  та  $Pop_i = 1$ .

7. Виконати порівняння результатів *IAA* та *IAP* при умові  $EP_j = var$ та  $Pop_i$  = var.

8. Проаналізувати відмінності *IAA* та *IAP*. На основі проведеного аналізу зробити висновки.

#### **Контрольні питання**

1. Що оцінює активна транспортна доступність?

2. Що оцінює пасивна транспортна доступність?

3. Які характеристики транспортної системи оцінює показник «транспортна доступність»?

4. Наведіть шляхи підвищення активної та пасивної транспортної доступності.

#### **СПИСОК РЕКОМЕНДОВАНИХ ДЖЕРЕЛ**

1. Cascetta Ennio. Transportation Systems Analysis / E. Cascetta. – Boston (MA, USA), 2009. – 742 p. – ISBN 978-0-387-75856-5.

2. de Dios Ortuzar Juan, Willumsen Luis G. Modelling Transport / J. de Dios Ortuzar, L. G. Willumsen. – Chichester (UK), 2011. – 607 p. – ISBN 9780470760390.

3. Nuzzolo Agostino, Lam William H. K. Modelling Intelligent Multi-Modal Transit Systems / A. Nuzzolo, W. H. K. Lam. – Boca Raton (Florida, USA), 2016. – 338 p. – ISBN 978-1498743532.

4. Macharis Cathy, Melo Sandra. City distribution and Urban freight transport : Multiple perspectives / M. Cathy, S. Melo. – Cheltenham (United Kingdom), 2011. – 263 p. – ISBN 0857932756.

*Виробничо-практичне видання*

#### МЕТОДИЧНІ РЕКОМЕНДАЦІЇ

до виконання практичних робіт та організації самостійної роботи з навчальної дисципліни

# **«ІНТЕГРОВАНІ ТРАНСПОРТНІ СИСТЕМИ»**

*(для здобувачів другого (магістерського) рівня вищої освіти денної і заочної форм навчання зі спеціальності 275 – Транспортні технології (за видами), освітньо-наукова програма «Розумний транспорт і логістика для міст», освітньо-професійна програма «Транспортні системи»)*

Укладач **РОССОЛОВ** Олександр Вікторович

Відповідальний за випуск *Т. В. Луценко*

*За авторською редакцією*

Комп'ютерне верстання *І. В. Волосожарова*

План 2021, поз. 231М

Підп. до друку 17.01.2022. Формат 60 *×* 84/16. Електронне видання. Ум. друк. арк. 2,0.

Видавець і виготовлювач: Харківський національний університет міського господарства імені О. М. Бекетова, вул. Маршала Бажанова, 17, Харків, 61002. Електронна адреса: office@kname.edu.ua Свідоцтво суб'єкта видавничої справи: ДК № 5328 від 11.04.2017.